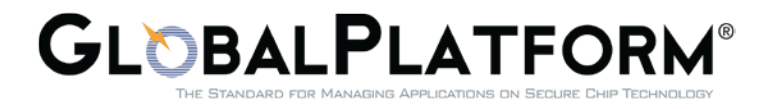

# **Product Qualification Operations Bulletin**

**No. 13** *•* **March 2017**

## *SCO to be provided in pdf format only*

## **About this bulletin**

The Product Qualification Operations Bulletin aims to present the GlobalPlatform Product Qualification Process changes and updates.

When an effective date is mentioned for a change, the change must be implemented as of that date; Changes for which no effective date is specified in the article are effective immediately.

#### **Summary**

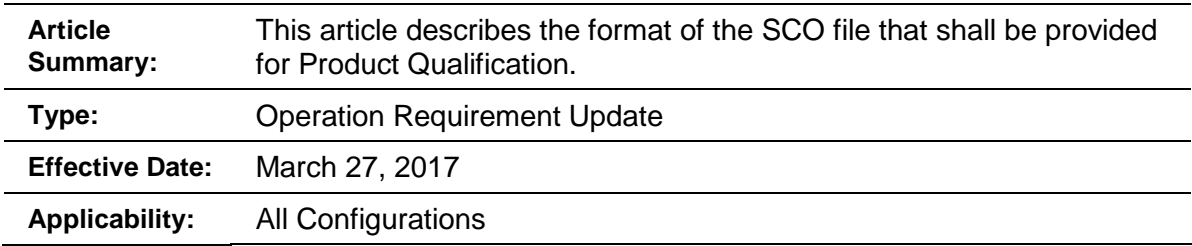

## **Change of SCO file format**

The Supported Configuration Options (SCO) is a form describing the technical information of the Product submitted for GP Compliance qualification, this form needs to be filled according to the Product technical structure.

Until now, the SCO was provided in two formats:

- **IF In pdf format, for signature verification purpose,**
- In MS Word format.

**From now on, the SCO has to be provided in pdf format only** (MS Word format is not required anymore).

The SCO pdf form can be found on GP Compliance web page: <http://www.globalplatform.org/compliance.asp>

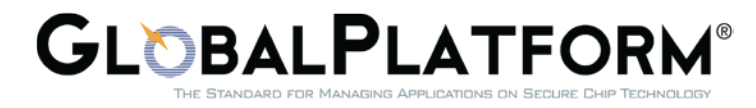

## **Supported Configuration Options (SCO) Form**

## **Reminder of submission procedure.**

## • **SCO Submission Overview**

To create the SCO to be submitted to GP Compliance secretariat, the Product Vendor shall:

- Download the latest version of the SCO form from GP Compliance web page,
- Open the SCO pdf form using Acrobat Reader,
- Populate the SCO pdf file with all information of the Product,
- Use the 'Verify' Button located on top of page 1 to perform some pre-checking ensuring that the minimum required data (such as presence of Administrative data) is present,
- When SCO is completed and verified, Product Vendor inserts its digital signature on the last page of the form. (pdf shall be readable, and data extractible by the GP Compliance Secretariat),
- Submit the SCO to the Laboratory for verification.

Laboratory verifies the SCO and if the SCO is correct, inserts its digital signature on the last page of the form.

When both Product Vendor and Laboratory digital signatures are present, SCO can be submitted to the GP Compliance Secretariat.

**Note**: If a Product Vendor needs to submit multiple SCOs, after the creation of the first one, the data can be re-used for subsequent SCOs using 'export' and 'Import' buttons of the created SCO pdf form.

## • **SCO Initial Submission**

The submitted SCO must:

- Be based on the latest SCO version (pdf format) available on GP web page,
- Allow importing/exporting data in XML format,
- Be digitally signed by the Product Vendor and the Laboratory at the time of submission to GP Compliance secretariat.

The Product Vendor submits the signed SCO to GP Compliance Secretariat for review prior to the start of the approval testing process.

GP Compliance Secretariat reviews and approves the SCO by returning the SCO digitally signed in pdf format and the official SCO number.

In case the SCO is incorrectly filled, a decline fee is charged to the Product Vendor.

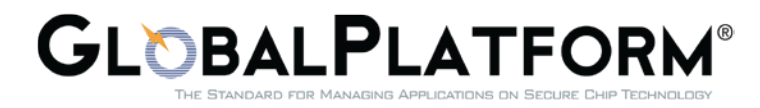

## • **SCO replacement Submission**

SCO replacement process (Laboratory verifies the SCO before submission to GP) is similar to initial SCO submission process.

This applies to any change in the SCO made after its initial approval.

After the start of a Product test session, SCO replacement is only allowed for administrative information update (such as product name) but is not allowed for any technical information update.

Laboratory shall ensure that a SCO change request doesn't aim to hide a bug in the product (such as deactivation of a function that doesn't work properly).

SCO replacement is no more allowed after Test Report submission to GP Compliance secretariat.

**Note:** SCO decline process applies to the initial SCO submission as well as to any other SCO replacement request(s)

**For more information please contact the Compliance Secretariat:**  *[gpcompliance@globalplatform.org](mailto:gpcompliance@globalplatform.org)*